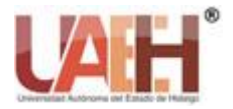

*Publicación semestral No. 8 (2019)*

InvESTigium

# Enseñanza Asistida por Computadora para niños entre 2 y 4 años Computer Assisted Instruction to Children Ages 2 to 4 years

*María Á. Ramírez-Oaxaca <sup>a</sup> , Ana S. Fergadiz-Roldán <sup>b</sup>*

# **Abstract**

The following project references to the development of an educational platform that is aimed at children from 2 to 4 years of age in order to achieve better learning, before entering a pre-school education; and at the same time working with the development of certain skills such as visual, auditory, and cognitive. Since this is the most important thing in their life stage, which is, when develop their greatest potential. As well as also the children belonging to a generation immersed in the technology boom these today understand very well the use of mobile or smart devices. Hence, there is a need to develop an application that serves as support to teacher so that they can reinforce their learning. In the application are designed activities that they can practice and make autonomous learning, these activities include numbers, letters, colors and animals, serving as a complement to what the teacher taught them, and helps to identify children's learning progress.

*Key Words: Educational platform, Visual, Cognitive, Auditory, Autonomous learning*

#### **Resumen**

El siguiente proyecto hace referencia al desarrollo de una plataforma educativa que va dirigida a niños de 2 a 4 años de edad con la finalidad de lograr un mejor aprendizaje, antes de ingresen a una educación preescolar; y al mismo tiempo trabajar con el desarrollo de ciertas habilidades como lo son visual, cognitiva y auditiva. Ya que ésta es la etapa más importante en su vida ya que es cuando desarrollan su mayor potencial. Así como también los niños al pertenecer a una nueva generación inmersa en el auge de la tecnología éstos hoy en día entienden muy bien el uso de dispositivos móviles o inteligentes. De ahí surge la necesidad de desarrollar una aplicación que le sirva de apoyo al profesor para que se pueda reforzar su aprendizaje. En la aplicación se encuentran diseñadas actividades que ellos pueden practicar y lograr un aprendizaje autónomo, entre estas actividades se encuentran con números, letras, colores y animales, que sirven como complemento a lo que les enseña el profesor y le ayuda a la identificación del avance del aprendizaje de los niños.

*Palabras Clave: Plataforma educativa, Visual, Cognitiva, Auditiva, Aprendizaje Autónomo*

# **Introducción**

La Enseñanza Asistida por Computadora (EAC) nació en los años 60 en los Estados Unidos, heredando directamente los métodos de trabajo de la Enseñanza Programada propuestos y desarrollados por el psicólogo Norteamericano Skinner a finales de los años 50. Este planteamiento inicial, basado en el neo conductismo, consistía en usar máquinas de enseñar de encadenamiento lineal pregunta-respuesta-estímulo (Vaquero, 2017).

Skinner desarrolló un mecanismo de condicionamiento operatorio, en el cuál se moldea la conducta del humano a través de distintas acciones. Se establece que se debe dar un esfuerzo positivo si el alumno contesta de manera adecuada, lo cual permite que se repita dicha acción, de lo contrario, si no se le da ningún refuerzo es poco probable que se vuelvan a repetir estos resultados. En el caso en que el alumno haya cometido algún tipo de

error se le debe indicar, puesto que si se retrasa podría no tener ningún efecto posteriormente.

La EAC se caracteriza por su uso dentro del aula, abarcando material educativo computarizado, los cuales

<sup>&</sup>lt;sup>b</sup> Ana Silvia Fergadiz Roldan, Universidad Autónoma del Estado de Hidalgo, Escuela Superior de Tizayuca, Email[: ra290416@uaeh.edu.mx](mailto:ra290416@uaeh.edu.mx)

<sup>a</sup> María de los Ángeles Ramírez Oaxaca, Universidad Autónoma del Estado de Hidalgo, Escuela Superior de Tizayuca

son herramientas educativas como sistemas de ejercitación y práctica, enciclopedias, tutoriales, libros electrónicos. Su función principal es la de apoyar en el aprendizaje de las unidades didácticas por medio de herramientas interactivas y haciendo uso de la multimedia (Marqués, P., 1996).

Consiste en sacar adelante las tareas de un curso, transmitiendo los contenidos e incluyendo la práctica ejercitación y evaluación del conocimiento. Todo esto se ha ce a través de la computadora y de las tecnologías de comunicación relacionadas con ella; por lo que se manejan imágenes, animaciones, audios, videos, etc. (Rodríguez, T. et al., 2013).

También suele denominarse Software educativo el cual está destinado a la enseñanza y aprendizaje autónomo ya que al mismo tiempo permite el desarrollo de ciertas habilidades cognitivas. Existe una amplia gama de enfoques para la creación de software educativo; tomando en cuenta los diferentes tipos de interacción que existen entre el educador, aprendiz, conocimiento y computadora.

La idea principal es la de facilitar la tarea del educador, que generalmente presenta una secuencia que en algunos casos es establecida con técnicas de inteligencia, de lecciones, o módulos de aprendizaje.

El desarrollo científico y tecnológico en la última década del siglo XX, propició que las computadoras fuesen el medio más común para explotarla, a pesar de que no todas las personas tenían acceso a ellas, sin embargo, eso no fue limitante para el desarrollo (Suárez, 2017).

Para el siglo XXI fue mucho más acelerado el cambio debido a la aparición de los dispositivos móviles de tipo inteligente, que trabajan bajo el mismo principio que los equipos de cómputo.

De igual manera la evolución del Internet presentó la misma característica, con esto se desplazaron distintas actividades humanas y otras hicieron uso de éstas tecnologías, tal es el caso de la educación.

Ya sea de manera presencial o de manera virtual, tomando en cuenta el avance de la tecnología, la mayoría de la educación o escuelas prestan servicio de manera virtual en la cual se pueden desarrollar actividades de aprendizaje o de retroalimentación.

Además, al igual que la tecnología, la educación ha ido teniendo cambios drásticos en el proceso enseñanza aprendizaje, como lo es con la aprobación de nuevas reformas educativas en las cuales se pretende beneficiar a los estudiantes de todos los niveles (Angulo Armenta, 2015).

Ahora es cuando más se habla de juegos como método de aprendizaje adecuado para todas las edades porque todo cambio social requiere un proceso lento de asimilación y adaptación a la nueva situación. Grandes pensadores de finales del siglo XX, Como Goleman o Gardner, profundizan la influencia psicológica de las nuevas tecnologías en los procesos formativos, así como en la necesidad de adoptar nuevos métodos. La tecnología del juego ofrece enormes posibilidades para desarrollar con garantías el proceso de enseñanzaaprendizaje (Suárez, 2010).

Tal es el caso de la educación temprana o preescolar en la que se desarrollan los principios pedagógicos en los cuales se pretende un gran enfoque en el proceso de

aprendizaje, tomando en cuenta los puntos siguientes: Social, Visual, Lógico, Físico, Verbal y Auditivo, ya que estas son las principales habilidades que los pequeños de estas edades desarrollan para aprender y construir su entorno (Escalona, 2018)

Con la habilidad Social se persigue que cada niño logre obtener una buena construcción de conocimiento y, esto se logra a partir de la interacción social, otro punto importante es obtener una gran motivación intrínseca ya que permite fomentar el aprecio por sí mismo (Heredia, 2010).

En este nivel de educación es de suma importancia que cada pequeño este apoyado por una persona mayor a modo de obtener un acompañamiento de su aprendizaje (Mortera, 2008).

Un punto importante sobre este nivel es que tenemos que entender la evaluación como un proceso que tiene relación con la planeación, en el cual se tiene que buscar una autorregulación cognitiva para conocer al alumno y mejorar el proceso de cada uno de ellos (Chi-Pech, et al., 2014).

### **Descripción del software desarrollado**

Esta aplicación se desarrolló en su totalidad en la IDE Visual Studio 2010, bajo el lenguaje de programación de Visual Basic; permitiendo una conexión con bases de datos para generar los archivos de avances y seguimiento a la que la Educadora tendrá acceso para poder corroborar los avances que se vayan teniendo. Así como también incluye la opción para exportar los resultados a una hoja de cálculo de Microsoft Excel, que tendrán la función de bitácora de registro de actividades de cada niño.

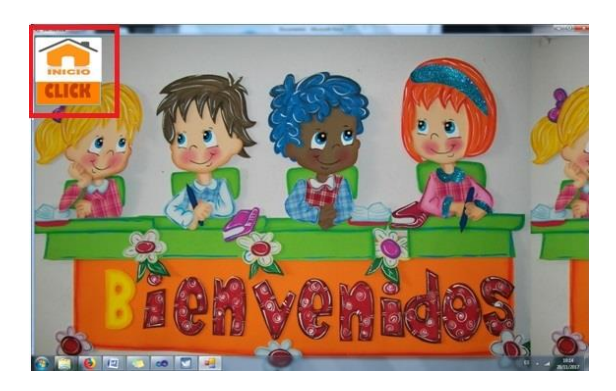

Figura 1: Ventana inicial de la Aplicación EAC.

Para la realización de la plataforma educativa se tiene en cuenta que la población a la que está destinado el software está constituida por niños de educación preescolar, por lo que se consideró oportuno utilizar imágenes, audio y texto para crear una interfaz amigable y atractiva para los usuarios. Por lo que también no se tomó en cuenta la experiencia del usuario en el desarrollo por lo que cuenta con un ambiente fácil de navegar, en el que bastará en algunos casos, solo con hacer clic en algunas imágenes.

Como se muestra en la Figura 2, las actividades fueron desarrolladas de modo que los niños de preescolar

puedan tener una herramienta con la que puedan interactuar y que les permita aprender los números, letras, colores y animales de una forma sencilla.

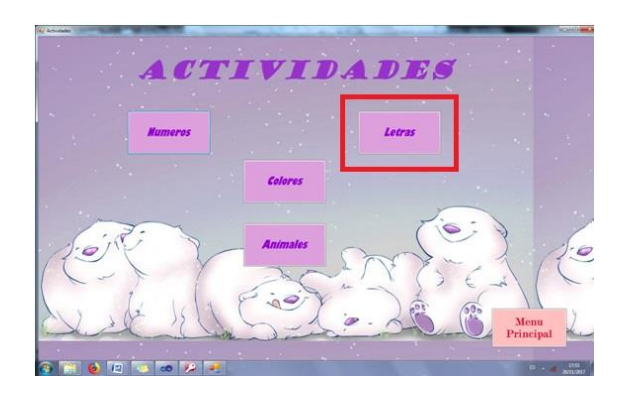

Figura 2: Ventana de Actividades.

#### **Análisis de la aplicación**

Para poder llevar a cabo el análisis de la plataforma educativa se llevó a cabo mediante un Caso de uso modelado en UML con el software ArgoUML, en la Figura 3 en el cuál se analiza la interfaz gráfica que contiene distintas actividades y tareas que el usuario (niños) y el administrador (Educador) podrán utilizar. Al final contará con un pequeño Test que nos permitirá medir los avances del aprendizaje de los niños.

Toda la información referente al avance será registrada en una base de datos para que el usuario pueda acceder a los resultados en cuanto lo requiera.

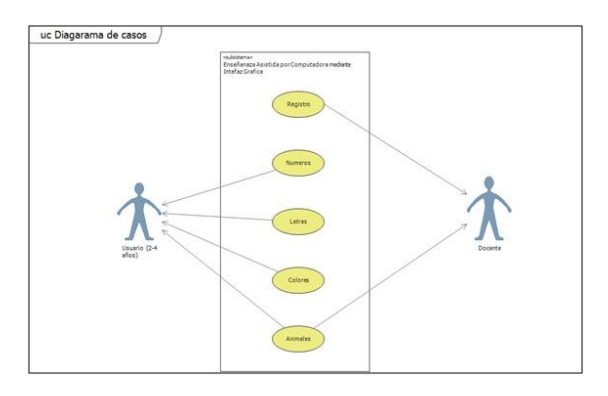

Figura 3: Caso de Uso de la Aplicación EAC.

### **Diseño de la aplicación**

Para la realización del diseño se consultó a una Educadora que trabaja en nivel preescolar con niños que comprenden las edades de 2 a 4 años con la finalidad de enriquecer la aplicación y poder definir los temas, que de acuerdo a su experiencia serían los ideales para tomar en cuenta en la EAC. De acuerdo a las experiencias que fueron transmitidas por la Educadora se llegó a la conclusión de que se abordarán los siguientes temas: números, letras, colores y animales. Los cuáles contendrán diferentes actividades a realizar para que los niños puedan interactuar con la aplicación.

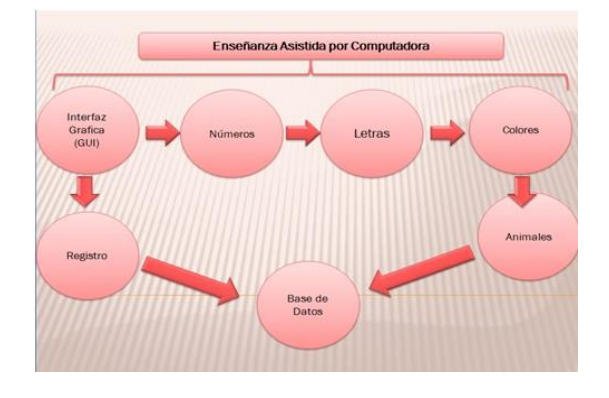

Figura 4: Esquema de Diseño de Temas de la aplicación EAC.

En la fase de diseño también se requiere que se tenga una base de datos en la cual se almacene información acerca de los niños que usarán la aplicación para que su maestra pueda ir registrando su avance en el aprendizaje de los temas seleccionados anteriormente, así como también considerar un registro de maestros para que puedan hacer uso de la aplicación en el momento que consideren necesario.

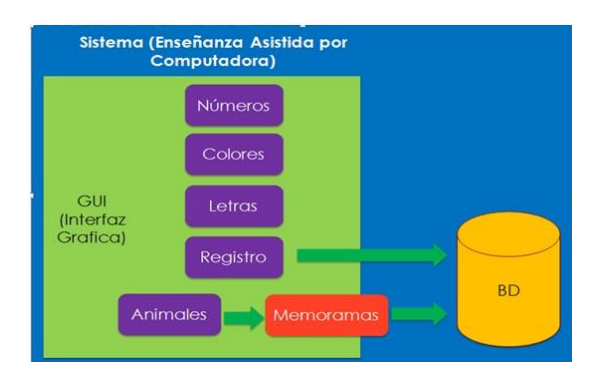

Figura 5: Esquema Final de la aplicación considerando registro en la base de datos.

Lo que respecta al juego de memoria se contempla la opción de tener dos niveles de destreza para que los niños vayan mejorando sus habilidades. Ya que es de suma importancia que vayan relacionando las actividades de los colores y números. A su vez la plataforma educativa contiene un Audio en el cual al presionar la tarjeta del juego de memoria emite el sonido característico de la vocal o las letras, así como también los números para que los niños relacionen el sonido con la tarjeta que están visualizando en ese momento.

Por lo que a continuación se muestra en la Figura 6 el diagrama Entidad-Relación de la base de datos en la que se contemplan las entidades y sus atributos correspondientes a los dos niveles que tiene el juego de memoria. Para el primer nivel consta de 10 cartas y para el segundo nivel 16 cartas por lo que aumentará el nivel de complejidad.

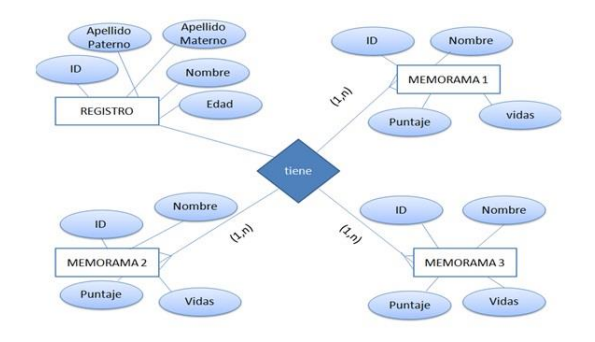

Figura 6: Diagrama Entidad – Relación de la base de datos del juego de memoria

#### **Revisión de la aplicación**

Para verificar que la aplicación incluyera las actividades propuestas por la Educadora se realizó una revisión de estas en las cuáles se tomó en cuenta mucho los colores y el sonido para que fuera más atractivo y llamara la atención a los niños.

Las actividades que comprenden son: Números que incluye la identificación de los números del 1 al 10. Contiene actividades con audio para la identificación de cada uno de estos números como se muestra en la Figura 7.

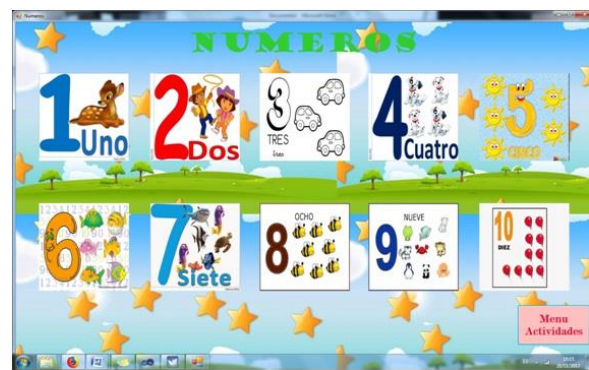

Figura 7: Captura de pantalla del menú de Actividades de identificación de números.

La actividad de Colores incluye la identificación de los 7 colores básicos en el cuál se muestran diferentes figuras, y cosas primeramente que coinciden con el color a analizar y después diferentes figuras y cosas del mismo color.

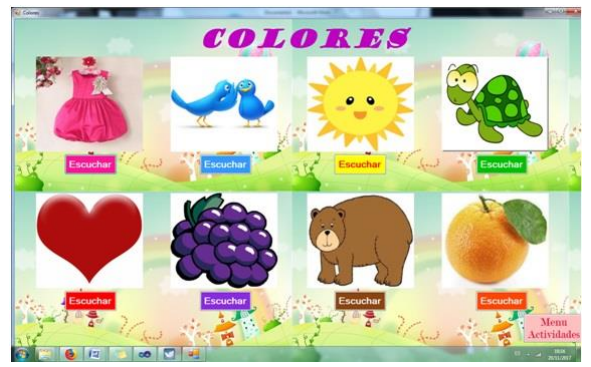

Figura 8: Captura de pantalla del menú de Colores

Respecto a las letras contienen actividades básicas con las vocales y las demás letras del abecedario, así como también la opción de sonido y animación de las letras, Figura 9.

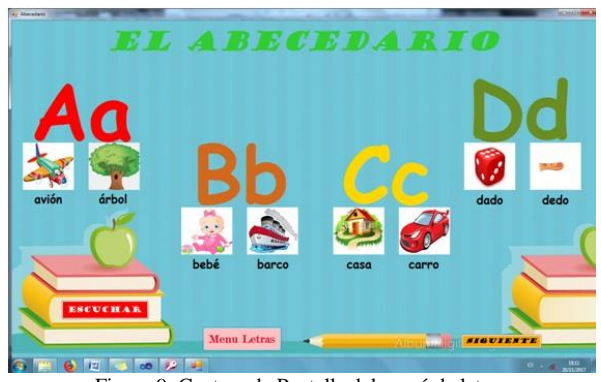

Figura 9: Captura de Pantalla del menú de letras

Y por último en la Figura 10 se muestra la actividad de los Animales, se consideraron solamente 20 de ellos en los cuales se muestran diferentes fotos y una asociación con el sonido que éstos emiten o una característica en especial.

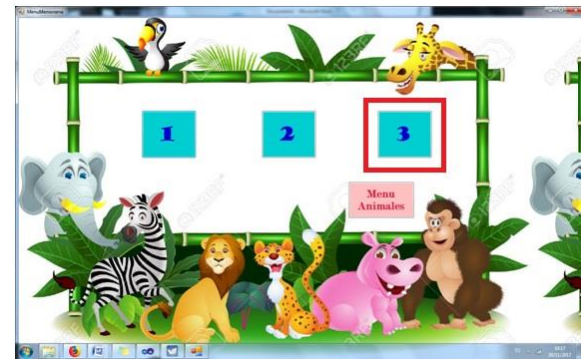

Figura 10: Captura de pantalla del menú actividades de Animales

Por recomendación de la Educadora se incluyó también un juego de memoria de animales con 3 niveles de dificultad para que los niños se vayan familiarizando con los demás animales que existen.

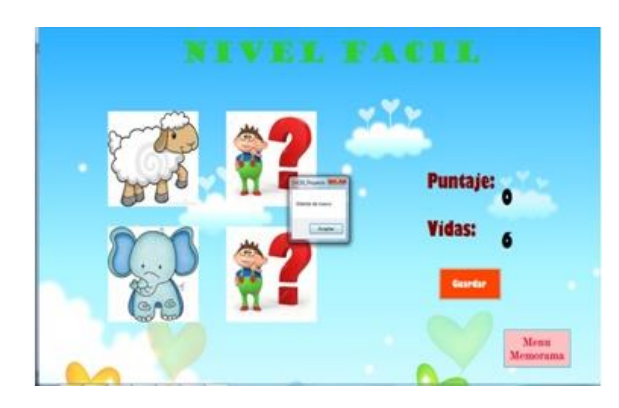

Figura 11: Captura de pantalla de la EAC en la actividad de juego de memoria.

#### **Conclusión**

Al término de la revisión de la plataforma educativa, se presentó con el Educador y se puso a prueba por un periodo de un mes. Se utilizó como apoyo didáctico en un grupo de maternal de 15 niños. Los resultados obtenidos fueron satisfactorios ya que de acuerdo con los reportes del Educador se concluye que fue de gran ayuda ya que permitió reforzar el aprendizaje de los niños en cuanto a los colores, letras y números ya que asociaron el contenido gráfico con el audio que contiene la plataforma, así como también las instrucciones proporcionadas por el educador.

Por recomendaciones del Educador se sugiere que se pueda ampliar el contenido con otras actividades, así como también poder crear una multiplaforma que sea pueda instalar en diferentes dispositivos como tablets y teléfonos celulares no sólo en una computadora

# **Referencias**

- Angulo Armenta, J. (2015) Aportes y Reflexiones sobre la educación medida por tecnologías: México: ITSON Tabook.
- Chi-Pech, V.M, Narváez Díaz, L.M y López Martínez, J.L. (2014) Software educativo desarrollado para apoyar niños de educación básica. Programación Matemática y Software 6(3): 40-46
- Escalona, M. (2018). Recuperado de https://www.researchgate.net/profile/Miguel\_EscalonaReyes/p ublication/41207653\_Los\_ordenadores\_en\_el\_proceso\_de\_ens

enanzaaprendizaje\_de\_las\_ciencias\_fundamentos\_para\_su\_util izacion/links/559e89d208aeed377e57929c.pdf

- Heredia, Y. (2010). Incorporación de tecnología educativa en educación básica: dos escenarios escolares en México. Ponencia presentada en el XI Encuentro Internacional Virtual Educa, Santo Domingo, República Dominicana.
- Marqués, P. (1996). El software educativo. España: Universidad Autónoma de Barcelona.
- Mortera, F. (2008). El aprendizaje hibrido o combinado (Blended Learning) acompañamiento en las aulas del siglo XXI. México: Limusa.
- Suarez, C. (2017). Aplicación de Software Educativo en el proceso enseñanza aprendizaje. Recuperado de https://www.scribd.com/document/285940654/Aplicacion-de-Software-Educativo-en-el-proceso-ensenanza-aprendizaje.
- Rodríguez, T. et al. (2013). Aprendizaje del uso de la computadora entre niños de nivel básico. 2° Congreso Virtual sobre Tecnología, Educación y Sociedad. México.
- Vaquero, A. (2017). Los comienzos de la Enseñanza Asistida por Computadora Recuperado de https://www.researchgate.net/profile/Antonio\_Vaquero/publica tion/43601375\_Los\_comienzos\_de\_la\_Ensenanza\_Asistida\_po r\_Computadora\_Papel\_de\_Espana/links/54253acb0cf238c6ea7 3f193/Los-comienzos-de-la-Ensenanza-Asistida-por-Computadora-Papel-de-Espana.pdf